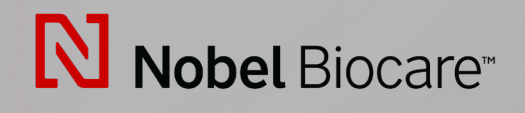

# **IPS CaseDesigner™** 2.3-as verzió

Használati útmutató

# Tartalomjegyzék

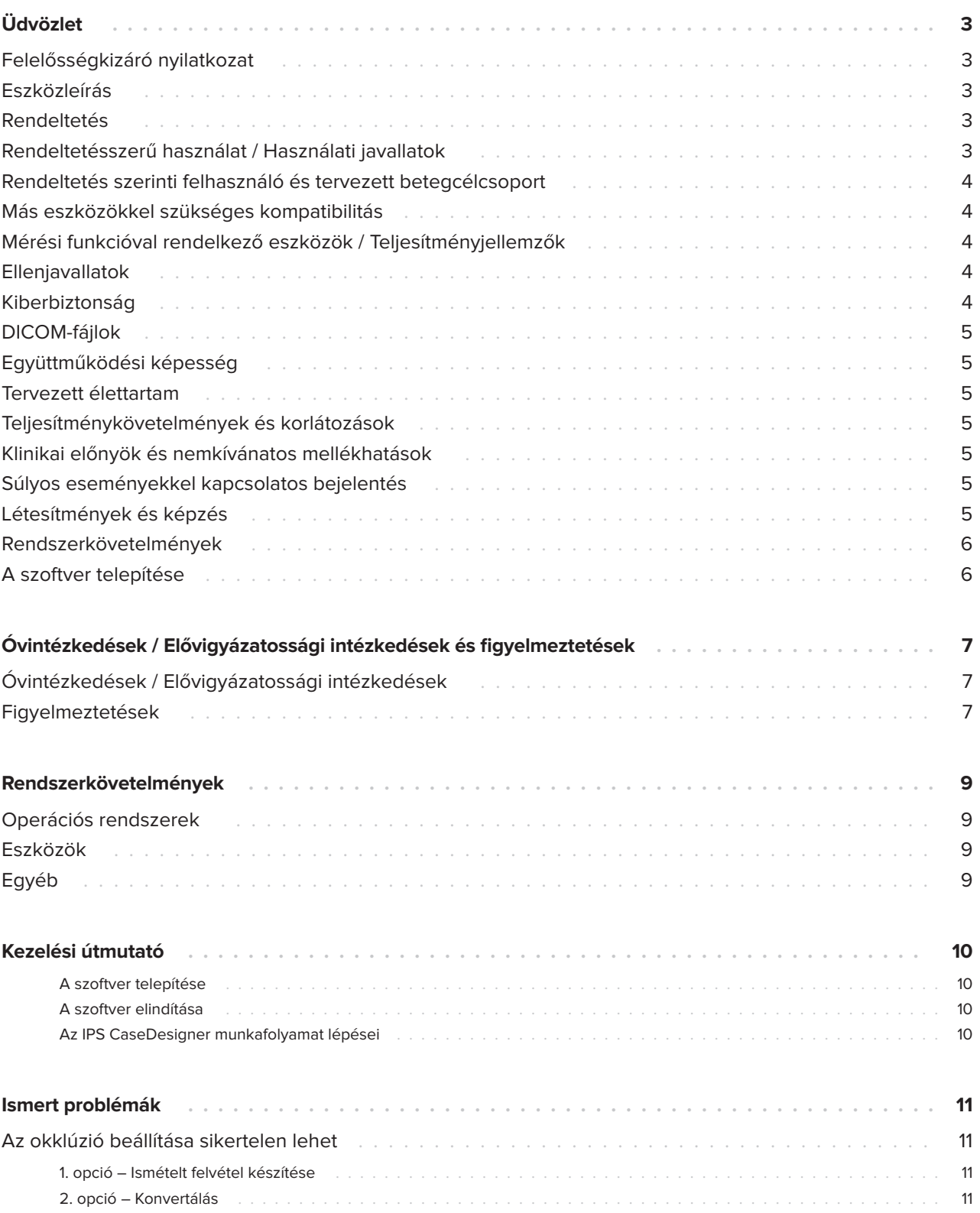

# **Üdvözlet**

## **Felelősségkizáró nyilatkozat**

Ez a termék egy átfogó koncepció része, és csak a kapcsolódó eredeti termékekkel együtt használható a Nobel Biocare utasításainak és ajánlásainak megfelelően. A harmadik fél által gyártott termékek Nobel Biocare termékekkel együtt történő, nem ajánlott használata érvényteleníti a Nobel Biocare minden garanciavállalását és kellékszavatosságát vagy egyéb kötelezettségét. A Nobel Biocare termékek felhasználójának kötelessége eldönteni, hogy alkalmas-e bármelyik termék az adott beteg számára és az adott körülmények között. A Nobel Biocare kizár minden kifejezett vagy hallgatólagos felelősséget, és nem vállal felelősséget semmilyen közvetlen, közvetett, büntető jellegű vagy egyéb kárért, amely a Nobel Biocare termékek használatakor a szakmai megítélésben vagy gyakorlatban elkövetett vagy azzal kapcsolatos bármilyen hibából ered. A felhasználó köteles rendszeresen tanulmányozni a jelen Nobel Biocare termékkel és annak alkalmazásaival kapcsolatos legújabb fejlesztéseket. Kétség esetén a felhasználónak a Nobel Biocare vállalathoz kell fordulnia. Mivel a termék használata a felhasználó ellenőrzése alatt áll, az ő felelőssége. A Nobel Biocare nem vállal semmilyen felelősséget az ebből eredő károkért.

Felhívjuk a figyelmét, hogy előfordulhat, hogy a jelen használati útmutatóban szereplő néhány termék nem minden piacon rendelkezik hatósági engedéllyel, forgalomba hozatali vagy értékesítési engedéllyel.

# **Eszközleírás**

Az IPS CaseDesigner egy olyan szoftvermegoldás, amely támogatja a diagnosztikai folyamatot, valamint a craniomaxillofaciális kezelés és a kapcsolódó kezelések tervezését.

Az IPS CaseDesigner speciális funkciókkal rendelkezik a diagnosztikai információk megjelenítésére, pl. a CT-képalkotásból, speciális mérések elvégzésére a képadatokban, valamint sebészeti beavatkozások tervezésére a diagnosztikai és kezelési tervezési folyamat

támogatása érdekében.

A diagnosztikai és tervezési adatok alapján az IPS tervezőszolgálat személyre szabott sebészeti segédeszközöket tud biztosítani.

Az IPS CaseDesigner egy olyan felhasználói felület, amely támogatja a diagnosztikai folyamatot, valamint a craniomaxillofaciális kezelés és a kapcsolódó kezelések tervezését.

# **Rendeltetés**

A szoftver rendeltetése a fogászati és craniomaxillofaciális eljárások során a diagnosztikai folyamat és a kezelés tervezésének támogatása.

## **Rendeltetésszerű használat / Használati javallatok**

Az IPS CaseDesigner a fogászati és craniomaxillofaciális eljárások diagnosztikai és kezelési tervezési folyamatának támogatására javallott szoftver. Az IPS CaseDesigner egy olyan szoftver, amelyet képszegmentáló rendszerként, valamint képalkotási információk szkennerből, például CT-szkennerből történő átvitelére is használnak.

Az IPS CaseDesigner megkönnyíti a személyre szabott sebészeti segédeszközök szolgáltatásnyújtását is.

### **Rendeltetés szerinti felhasználó és tervezett betegcélcsoport**

Az IPS CaseDesigner kizárólag klinikai orvosok, ápolók, fogtechnikusok és egyedi sebészeti segédeszközök tervezői általi professzionális használatra szolgál. A termék klinikákon, magánrendelőkben, fogászati laboratóriumokban, valamint szoftvereszközként a sebészeti segédeszközök tervezési szolgáltatásában használható.

Craniomaxillofaciális kezelést igénylő betegek számára készült.

# **Más eszközökkel szükséges kompatibilitás**

Az IPS CaseDesigner kompatibilis a leggyakrabban használt Windows és Mac operációs rendszerekkel, beleértve a legújabb kiadásokat is.

Az IPS CaseDesigner nem kapcsolódik más orvostechnikai eszközökhöz.

Az IPS CaseDesigner ezen verziója kompatibilis az IPS CaseDesigner korábbi verzióival.

A szoftververzió frissítése után ajánlott ellenőrizni a nyitott betegesetek és/vagy műtéti tervek kritikus beállításait, és meggyőződni arról, hogy ezek a beállítások helyesek az új szoftververzióban. A helytelen beállítások nem megfelelő oszteoszintézist eredményezhetnek.

## **Mérési funkcióval rendelkező eszközök / Teljesítményjellemzők**

A mérési pontosság és precizitás 0,1 mm a lineáris méréseknél és 0,1 fok a szögméréseknél, a szkennerberendezés használati utasításának megfelelően készített, 0,5 mm x 0,5 mm x 0,5 mm voxelméretű (cone beam) CT-felvételek esetén.

Az IPS CaseDesigner® egy tizedesjegyre kerekítve jelenti az értéket a felhasználó által kiválasztott pont alapján.

# **Ellenjavallatok**

Az IPS CaseDesigner esetében nem határoztak meg ilyet.

# **Kiberbiztonság**

Javasoljuk, hogy arra a számítógépre, amelyen az IPS CaseDesigner-t használni kívánja, telepítsen aktív és naprakész vírus- és kártevőirtó szoftvert, valamint megfelelően konfigurált tűzfalat.

Ezenkívül mindig zárolja a számítógépet, ha felügyelet nélkül hagyja.

Javasoljuk, hogy az összes fájlt jelszóval védett fájlként mentse el. Ennek elmulasztása a beteginformációk nem szándékos közzétételéhez vezethet.

# **DICOM-fájlok**

Az IPS CaseDesigner-ben használható érvényes DICOM-jellemzők az alábbiak:

- Minimum két szelet
- A szeletek képtájolással és képpozícióval rendelkeznek.
- A modalitás (CB)CT.
- A képek 2 bájtos képek.
- A képtájolás: [1 0 0] [0 1 0] [0 0 1].
- A maximális eltérés a "standard" szeletnövekménytől kisebb, mint 0,001 mm.
- A szeletvastagság kisebb, mint 1,3 mm.

#### **Megjegyzés**

A DICOM-adatok betöltését ajánlott fokozott körültekintéssel végezni. A helytelen és hiányos adatok nem megfelelő oszteoszintézist eredményezhetnek.

# **Együttműködési képesség**

Nem értelmezhető, mivel a szoftver nem végez adatcserét más orvostechnikai eszközzel.

# **Tervezett élettartam**

A szoftver tervezett élettartama három év. Ha a támogatott operációs rendszereken használják, akkor a rendeltetésszerű használatának megfelelően fog működni.

### **Teljesítménykövetelmények és korlátozások**

Az IPS CaseDesigner függ azoktól az operációs rendszerektől, amelyekkel használják. Ezért fontos ügyelni rá, hogy az IPS CaseDesigner-t csak jóváhagyott operációs rendszerekkel használják. További információ arról, hogy mely operációs rendelkeznek jóváhagyással, az "IPS CaseDesigner rendszerkövetelmények" című dokumentumban található.

## **Klinikai előnyök és nemkívánatos mellékhatások**

Az IPS CaseDesigner a craniomaxillofaciális műtét egyik összetevője. A klinikai orvosok elvárhatják, hogy a szoftver támogassa a diagnosztikai és kezelési tervezési folyamatot.

Mellékhatások nem ismertek.

### **Súlyos eseményekkel kapcsolatos bejelentés**

Ha az eszköz használata során vagy annak következtében súlyos esemény történt, kérjük, jelentse a gyártónak és a nemzeti hatóságnak. Az eszköz gyártójának elérhetőségei a súlyos események bejelentéséhez az alábbiak:

Nobel Biocare AB

https://www.nobelbiocare.com/complaint-form

# **Létesítmények és képzés**

Erősen ajánlott, hogy a klinikai orvosok – az implantátumok, protézisek és a kapcsolódó szoftverek új és tapasztalt felhasználói – mindig vegyenek részt speciális képzésen, mielőtt új kezelési módszert alkalmaznának. A Nobel Biocare tanfolyamok széles skáláját kínálja a különböző tudás- és tapasztalati szintekhez.

További információkért kérjük, látogasson el az alábbi weboldalra:

### www.nobelbiocare.com.

A szoftver ismeretének és megértésének hiánya késedelmes kezelést vagy a kezelés átütemezését eredményezheti, és nem megfelelő oszteoszintézist eredményezhet.

### **Rendszerkövetelmények**

Javasoljuk, hogy a szoftver telepítésének megkezdése előtt tájékozódjon a Rendszerkövetelmények c. dokumentumból a minimális és/vagy ajánlott követelményekről. A szoftver új verziói magasabb követelményeket támaszthatnak a hardverrel vagy az operációs rendszerrel szemben.

### **A szoftver telepítése**

A szoftver telepítésével kapcsolatos információk a(z) [termék] telepítési útmutatójában találhatók. Ez a dokumentum letölthető a felhasználói dokumentációs könyvtárból (ifu.dtxstudio.com). Ha bármilyen probléma merül fel, vagy segítségre van szüksége, forduljon egy engedéllyel rendelkező technikushoz vagy az ügyfélszolgálathoz (support@ dtxstudio.com).

# **Óvintézkedések / Elővigyázatossági intézkedések és figyelmeztetések**

# **Óvintézkedések / Elővigyázatossági intézkedések**

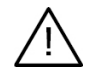

#### **Óvintézkedés(ek) / Elővigyázatossági intézkedés(ek)**

Mielőtt új kezelési módszert vagy új eszközt használnának, a felhasználóknak ajánlott képzésben részt venniük. Ha először használ egy új eszközt vagy először alkalmaz egy új kezelési módszert, az esetleges szövődmények elkerülése érdekében hasznos lehet, ha olyan kollégával dolgozik együtt, aki megfelelő tapasztalattal rendelkezik az új eszközzel vagy kezelési módszerrel kapcsolatban. Ehhez a mentorok globális hálózata áll rendelkezésre.

### **Figyelmeztetések**

Az IPS CaseDesigner számos technikai figyelmeztetést (pl. inkonzisztens CT-adatok, sérült STL-adatok) jelenít meg.

A figyelmeztető panel a modellek, a diagnosztika vagy az oszteotómiás szimulációk létrehozása során az alábbi figyelmeztetések közül egyet vagy többet jeleníthet meg.

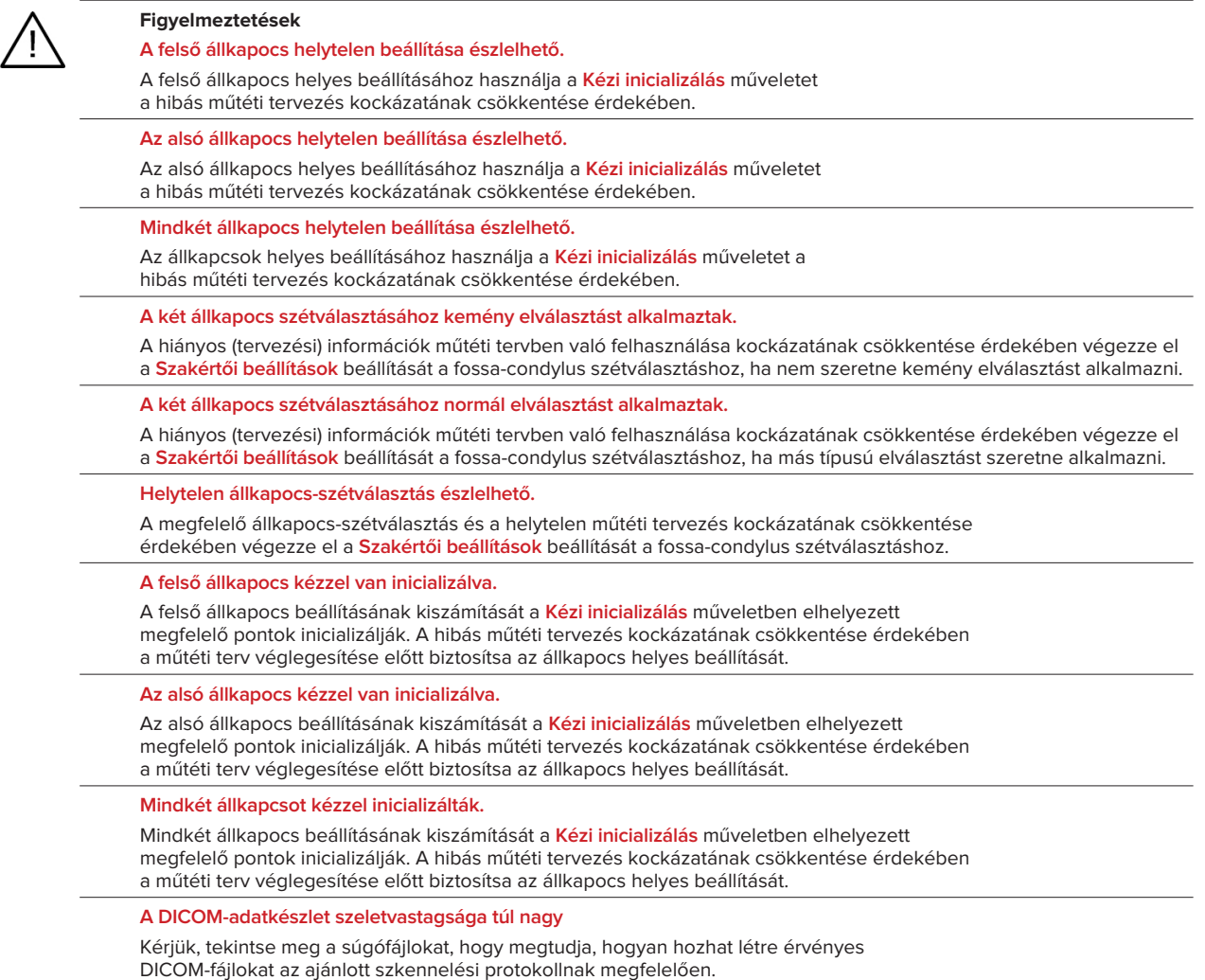

**A DICOM-adatkészlet inkonzisztens szeletnövekményeket tartalmaz**

Kérjük, tekintse meg a súgófájlokat, hogy megtudja, hogyan hozhat létre érvényes DICOM-fájlokat az ajánlott szkennelési protokollnak megfelelően.

**A DICOM-adatkészlet szeletvastagság-növekménye túl nagy**

Kérjük, tekintse meg a súgófájlokat, hogy megtudja, hogyan hozhat létre érvényes DICOM-fájlokat az ajánlott szkennelési protokollnak megfelelően.

#### **Sérült fájl**

A ["felső felvétel","alsó felvétel", "okklúziós felvétel"] fájl nem nyitható meg, válasszon másik fájlt. Ha a probléma továbbra is fennáll, forduljon az ügyfélszolgálathoz.

#### **Sérült fájlok**

A két fájl közül egyet sem lehetett megnyitni, válasszon másik fájlokat. Ha a probléma továbbra is fennáll, forduljon az ügyfélszolgálathoz.

**A DICOM-fájlban szereplő név eltér a páciens nevétől**

Annak érdekében, hogy csökkentse a helytelen adatok felhasználásának kockázatát a páciensmodell létrehozásához, ellenőrizze a páciens nevét, valamint hogy a páciens neve és a használt DICOM-adatkészletben szereplő név megegyezik-e.

**Véglegesítse a sínt az aktuális műtéti tervhez**

A generált sínfájlok csak a tervezett műtéthez érvényesek. Ha módosítani szeretné a műtéti tervet, a sín eltávolításához és módosítások végzéséhez használja a feloldás műveletet.

Ne feledje, hogy a helyben előállított műtéti síneket validált eljárásokkal és megfelelő anyagokkal kell elkészíteni a gyártó használati útmutatójának megfelelően. Az optimális illeszkedést a műtét előtt ellenőrizni kell.

**Egymás keresztező modellek észlelve. Növelje az autorotációs értéket**

Növelje az autorotációs értéket, hogy csökkentse a műtéti hibás illeszkedés kockázatát.

**Egymás keresztező modellek észlelve.** 

Az egymás keresztező modellek elkerüléséhez állítsa be az autorotációt. Nyomja meg a Folytatás gombot, ha folytatni szeretné a sín létrehozását.

**Lehet, hogy a fragmentumok keresztezik egymást**

Amikor a **Virtuális okklúzió** varázslóban a felső és az alsó állkapocs keresztezi egymást, csiszolásra lesz szükség a végleges okklúziós helyzet eléréséhez.

**Műtéti sín műtét előtti helyzethez**

Ne feledje, hogy a páciens műtét előtti helyzetéhez sínt kell készíteni.

# **Rendszerkövetelmények**

# **Operációs rendszerek**

- Windows®, 64 bites:
	- Windows 10
- Intel alapú Mac (\*):
	- macOS® X Catalina (10.15)
	- macOS Big Sur (11)
- Apple Silicon Mac (M1 vagy magasabb szintű chip):
	- macOS Big Sur (11)

### **Eszközök**

- Windows asztali számítógép
- Windows laptop
- iMac®, Mac® Mini, Mac Pro®
- MacBook Pro®, MacBook Air® (\*) Minden, 2011 óta gyártott modell támogatott.

\* A MacBook Air® és a Mac® Mini konfigurációkhoz legalább Intel HD 5000 / Iris grafikus processzor szükséges.

# **Egyéb**

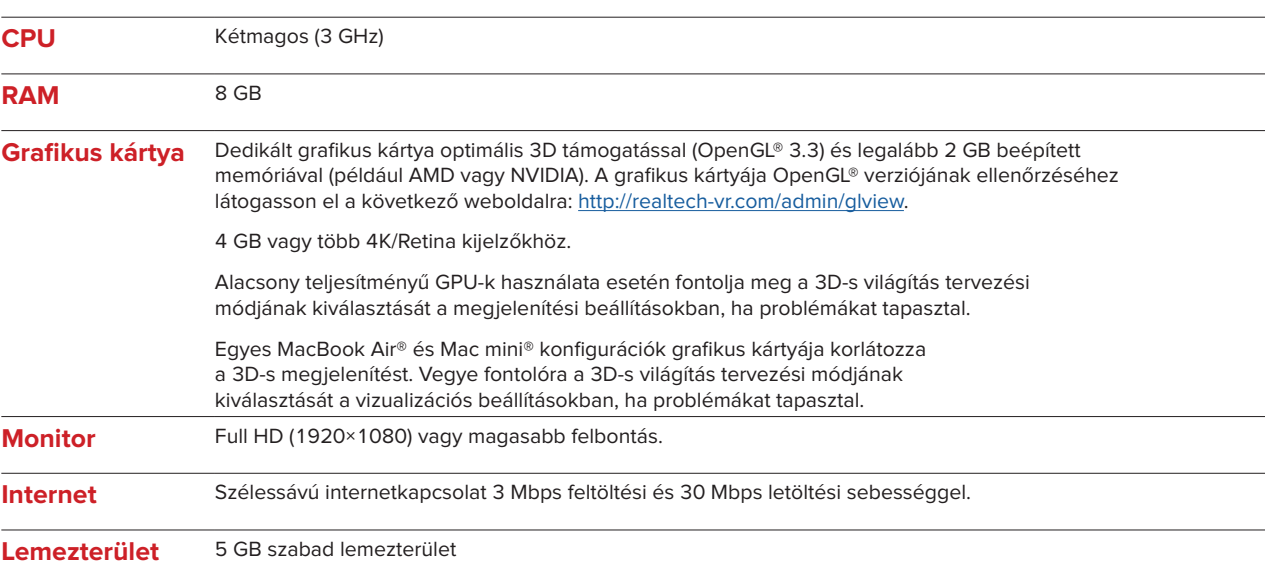

# **Kezelési útmutató**

### **A szoftver telepítése**

A szoftver telepítésének megkezdése előtt ellenőrizze az IPS CaseDesigner rendszerkövetelményeit.

Telepítse a szoftvert az IPS CaseDesigner telepítési útmutatója szerint.

### **A szoftver elindítása**

Az alkalmazás megnyitásához kattintson duplán az IPS CaseDesigner parancsikonra az asztalon. Megnyílik a szoftver, lehetővé téve a páciensfájlokkal való munkavégzést.

### **Az IPS CaseDesigner munkafolyamat lépései**

A beteget az IPS CaseDesigner számára meghatározott szkennelési protokollok szerint vizsgálják. A modelleket végső okklúzióban szkennelik. A fogászati gipsz mindkét részét külön-külön beszkennelik, de egy DICOM-adathalmazon belül. Az így kapott DICOM-fájlokat a páciensmodell, a műtéti modellek, az okklúziós modellek és a bőr létrehozására használják.

A felhasználó számára diagnosztikai eszközök állnak rendelkezésre a mandibuláris ideg megjelölésére, valamint távolságok, szögek vagy értékek mérésére. A kefalometriai keret lehetővé teszi a felhasználó számára, hogy megjelölje a kefalometriai analízishez használandó referenciapontokat.

A műtéti eszközökkel a virtuális modell különböző oszteotómiatípusok szerint oszteotomizálható, beleértve a Le Fort I oszteotómiát, a szagittális osztást, a ramus-, szegmentális és áll-oszteotómiákat. A különböző csontszegmensek mozgása szimulálható. Létre lehet hozni egy műtéti sínfájlt, és az oszteoszintézis-lemezek listájából ki lehet választani a műtét során használandó lemezeket.

Az egyes műveletek elvégzésével kapcsolatos részletesebb információkért tekintse meg az IPS CaseDesigner szoftveren keresztül elérhető súgófájlokat.

Ha szeretne kapni egy nyomtatott példányt a használati útmutatóból, forduljon az ügyfélszolgálathoz.

Megjegyzés

- A szoftverben található diagnosztikai és tervezési eszközök használatakor fontos, hogy fokozott figyelmet fordítson az alábbiakra:
- az elhelyezett jelölések (mérések, kritikus funkciók vagy struktúrák és fájlmegjelölések) helyességére,
- az elkészített sínekre és azok optimális illeszkedésére a páciens szájához a kidolgozott tervnek megfelelően,
- a használt szkennerekre és a fogászati gipszhez használt anyagra (ezek megváltoztatása
- helytelen alapértelmezett fogászati szkennelési küszöbértéket eredményezhet).

Ennek elmulasztása növeli annak a kockázatát, hogy felül kell vizsgálni a diagnózist és a tervezést vagy a kezelést, ami a diagnózis és a tervezés vagy az aktuális kezelés késedelméhez vagy átütemezéséhez vezethet.

# **Ismert problémák**

# **Az okklúzió beállítása sikertelen lehet**

Magas zajszintű okklúziós DICOM-adatok használata esetén az okklúziós beállítási lépés sikertelen lehet.

### **1. opció – Ismételt felvétel készítése**

- 1. Készítsen újra felvételt a végső okklúzióról az okklúziós szkennelési protokoll szerint, a 2. mellékletben található súgófájlban leírtak szerint.
- 2. Végezze el újra az okklúziós beállítási lépést az új okklúziós DICOM-adatokkal.

#### **2. opció – Konvertálás**

- 1. Konvertálja a zajos okklúziós DICOM-adatokat az okklúziós modell STL-fájljává.
- 2. Végezze el újra az okklúziós beállítási lépést az okklúziós modell segítségével.

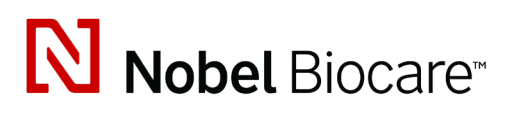

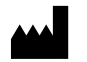

Nobel Biocare AB Box 5190, 402 26 Västra Hamngatan 1, 411 17 Göteborg, Svédország

www.nobelbiocare.com

#### **Ausztráliában forgalmazza:**

Nobel Biocare Australia Pty Ltd Level 4/7 Eden Park Drive Macquarie Park, NSW 2114

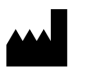

Ausztrália Tel.: +61 1800 804 597

 $CH | HEP$ 

### **Svájci felelős személy:**

Nobel Biocare Services AG Balz Zimmermann-Strasse 7 8302 Kloten Svájc

í

### **Új-Zélandon forgalmazza:**

Nobel Biocare New Zealand Ltd 33 Spartan Road Takanini, Auckland, 2105 Új-Zéland

Tel.: +64 0800 441 657

#### **Törökországban forgalmazza:**

Oypa Medikal Gida San ve Tic.Ltd.Şti İdealtepe Mah.Dik Sok Eko Plaza No:1/ 2 D: 3 34841 Maltepe – Isztambul – Törökország

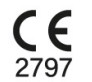

 $|MD|$ 

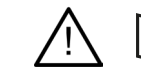

ifu.dtxstudio.com/symbolglossary ifu.dtxstudio.com

GMT 80598 – HU – 2022, szeptember 22 © Nobel Biocare Services AG, 2022. Minden jog fenntartva.

A Nobel Biocare, a Nobel Biocare logó és minden más, a jelen dokumentumban használt védjegy ettől eltérő megjelölés hiányában, vagy amennyiben semmi más nem derül ki a szövegkörnyezetből, a Nobel Biocare védjegye. Az iPad® az Apple® Inc. bejegyzett védjegye, az Adobe® az Adobe Systems Incorporated bejegyzett védjegye az Amerikai Egyesült Államokban és/vagy más országokban. A Windows® a Microsoft® Corp. bejegyzett védjegye. A dokumentumban szereplő termékképek nem feltétlenül méretarányosak.